# Confluence 첨부파일 삭제 로그 확인하기

이 문서는 Confluence 첨부파일 삭제 로그 확인하기 가이드를 공유하기 위해 작성되었다.

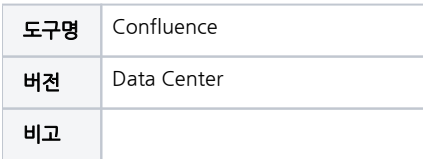

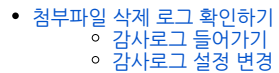

[참조링크](#page-2-0)

## <span id="page-0-0"></span>첨부파일 삭제 로그 확인하기

#### <span id="page-0-1"></span>감사로그 들어가기

■ 톱니바퀴 → 감사로그 선택

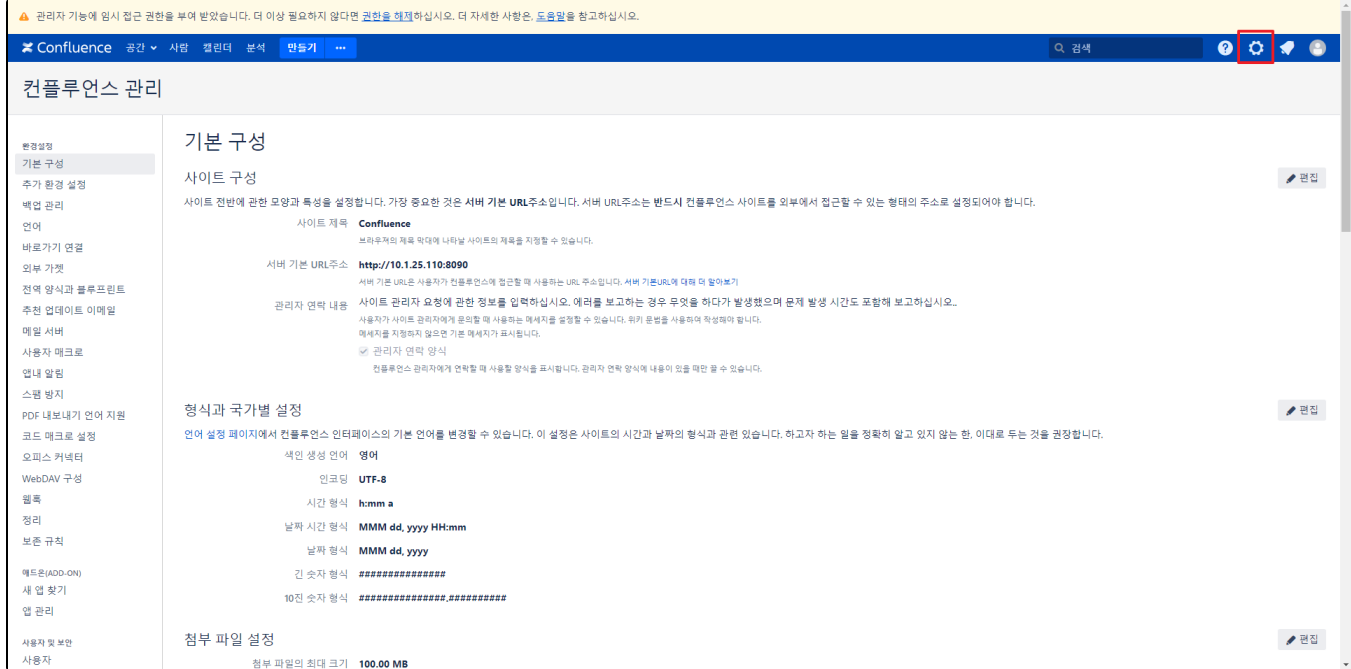

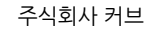

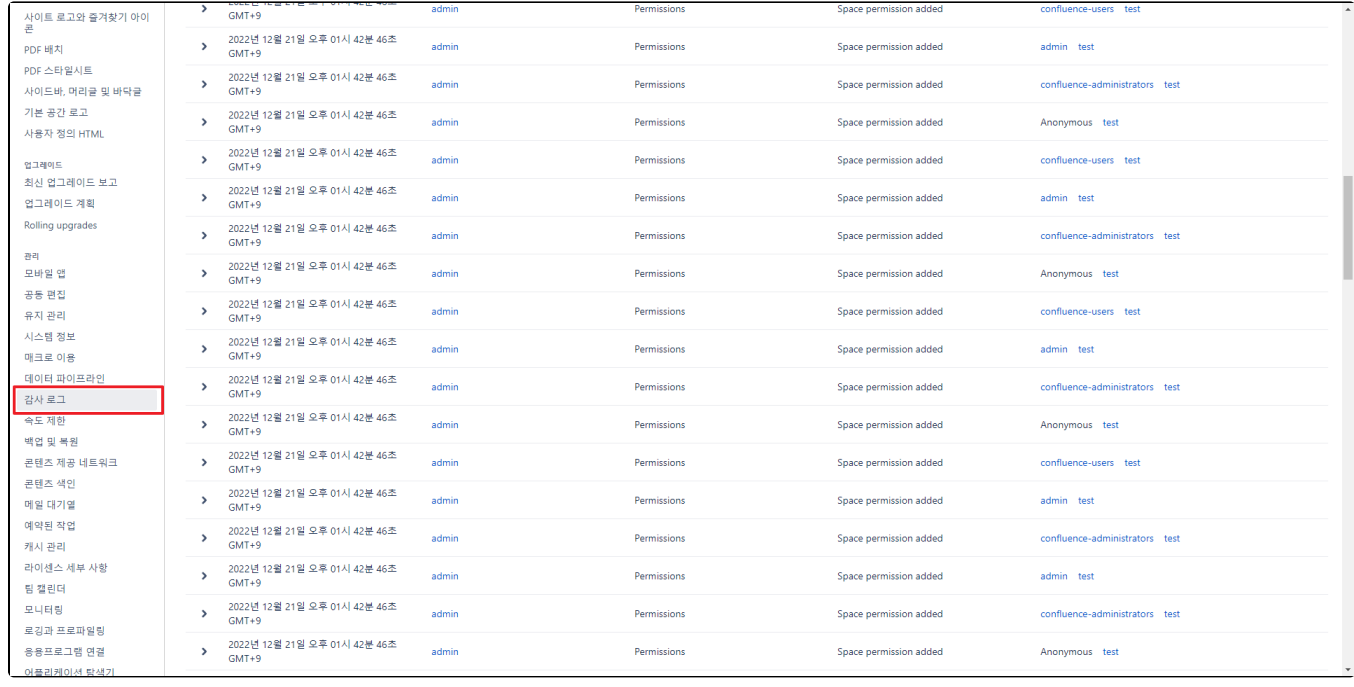

## <span id="page-1-0"></span>감사로그 설정 변경

#### 설정 선택

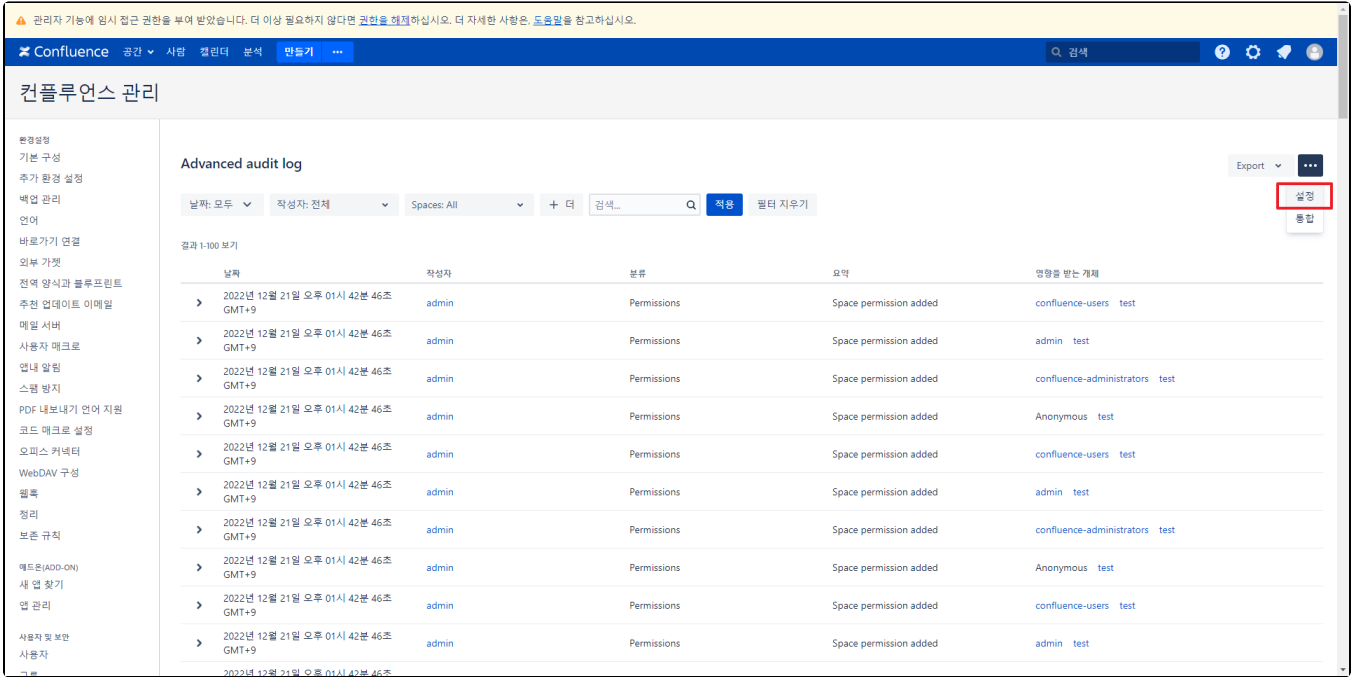

■ End User Activity → Advanced 선택 → 저장

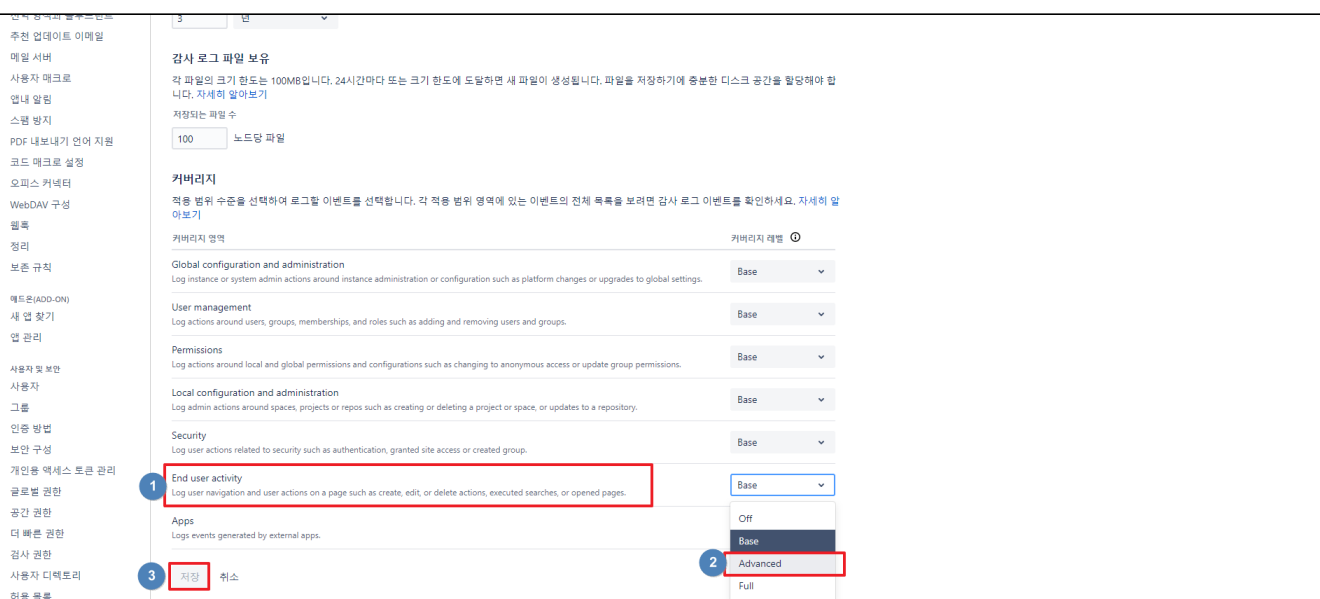

#### 확인

허용 목록 conFLUENCE 분석<br>구성 권한

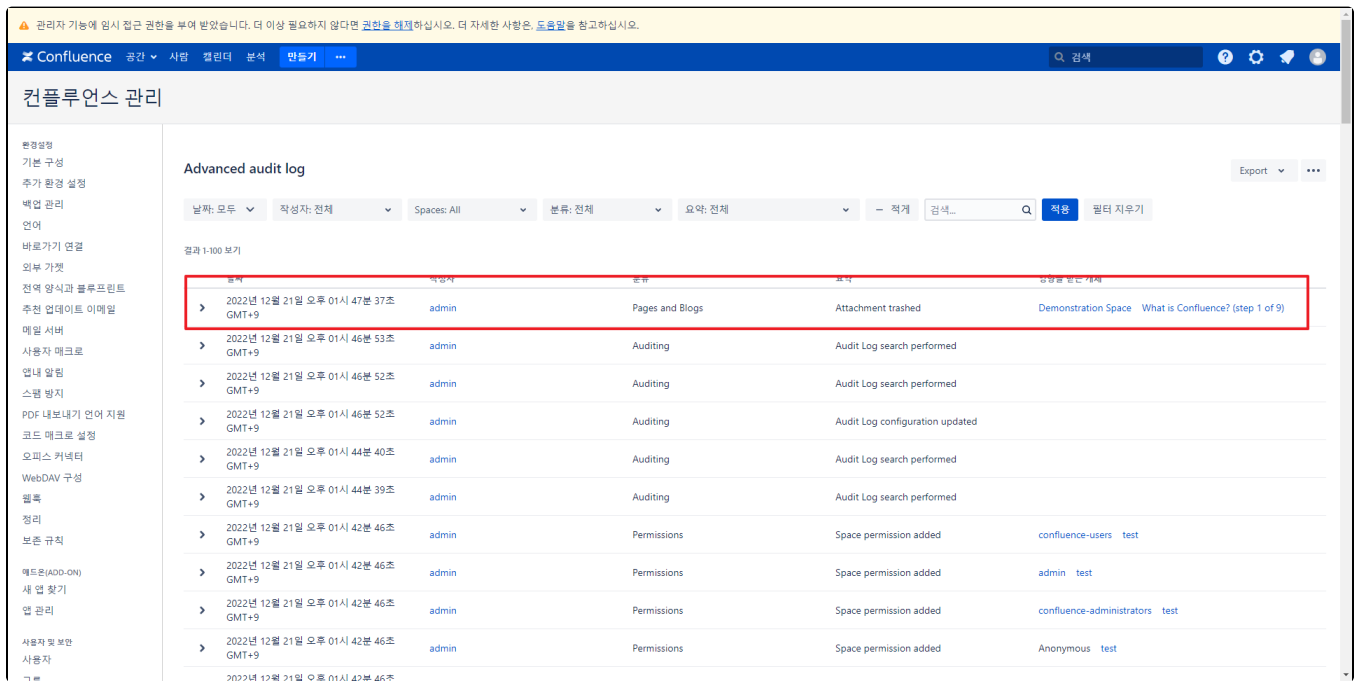

## <span id="page-2-0"></span>참조링크

[Audit Log Events in Confluence](https://confluence.atlassian.com/conf75/audit-log-events-in-confluence-1004947574.html)